# **Техническое задание на разработку Информационного ресурса «Музей Советского Детства»**

# 1. Общие сведения о проекте

Информационный ресурс на тему патриотизма — «Музей Советского искусства»

Ссылка на макет сайта — [https://www.figma.com/file/4bRwMRFHN7iJRJYbRl1zYC/%D0%9C](https://www.figma.com/file/4bRwMRFHN7iJRJYbRl1zYC/%D0%9C%D1%83%D0%B7%D0%B5%D0%B9-%D1%81%D0%BE%D0%B2%D0%B5%D1%82%D1%81%D0%BA%D0%BE%D0%B3%D0%BE-%D0%B4%D0%B5%D1%82%D1%81%D1%82%D0%B2%D0%B0?node-id=81%3A116) [%D1%83%D0%B7%D0%B5%D0%B9-%D1%81%D0%BE%D0%B2%D0%B5%D1%82%D1%81%D0%BA%D0%BE](https://www.figma.com/file/4bRwMRFHN7iJRJYbRl1zYC/%D0%9C%D1%83%D0%B7%D0%B5%D0%B9-%D1%81%D0%BE%D0%B2%D0%B5%D1%82%D1%81%D0%BA%D0%BE%D0%B3%D0%BE-%D0%B4%D0%B5%D1%82%D1%81%D1%82%D0%B2%D0%B0?node-id=81%3A116) [%D0%B3%D0%BE-%D0%B4%D0%B5%D1%82%D1%81%D1%82%D0%B2%D0%B0?node-id=81%3A116](https://www.figma.com/file/4bRwMRFHN7iJRJYbRl1zYC/%D0%9C%D1%83%D0%B7%D0%B5%D0%B9-%D1%81%D0%BE%D0%B2%D0%B5%D1%82%D1%81%D0%BA%D0%BE%D0%B3%D0%BE-%D0%B4%D0%B5%D1%82%D1%81%D1%82%D0%B2%D0%B0?node-id=81%3A116)

Десктоп более подробная версия на макете представлена на странице макета «Full HD 1420+»

## 1.1. Цели и задачи проекта

Задача сайта:

- Знакомство с культурой советских времен
- Заявка на получение билета
- Обратная связь с посетителями

# 2. Структура проекта

## 1.1. Главная страница

## 1.1.1. Шапка

1.1.1.1. Навигационное меню, пункт меню активной страницы подсвечивается по ui kit-у

## 1.1.1.2. Номер телефона

## 1.1.1.3. Билеты

При клике на кнопку, открывается на полный экран модальное окно [https://www.figma.com/file/4bRwMRFHN7iJRJYbRl1zYC/%D0%9C](https://www.figma.com/file/4bRwMRFHN7iJRJYbRl1zYC/%D0%9C%D1%83%D0%B7%D0%B5%D0%B9-%D1%81%D0%BE%D0%B2%D0%B5%D1%82%D1%81%D0%BA%D0%BE%D0%B3%D0%BE-%D0%B4%D0%B5%D1%82%D1%81%D1%82%D0%B2%D0%B0?node-id=219%3A875) %D1%83%D0%B7%D0%B5%D0%B9-%D1%81%D0%BE [%D0%B2%D0%B5%D1%82%D1%81%D0%BA%D0%BE%D0%B3%D0%BE-](https://www.figma.com/file/4bRwMRFHN7iJRJYbRl1zYC/%D0%9C%D1%83%D0%B7%D0%B5%D0%B9-%D1%81%D0%BE%D0%B2%D0%B5%D1%82%D1%81%D0%BA%D0%BE%D0%B3%D0%BE-%D0%B4%D0%B5%D1%82%D1%81%D1%82%D0%B2%D0%B0?node-id=219%3A875) [%D0%B4%D0%B5%D1%82%D1%81%D1%82%D0%B2%D0%B0?node-id=219%3A875](https://www.figma.com/file/4bRwMRFHN7iJRJYbRl1zYC/%D0%9C%D1%83%D0%B7%D0%B5%D0%B9-%D1%81%D0%BE%D0%B2%D0%B5%D1%82%D1%81%D0%BA%D0%BE%D0%B3%D0%BE-%D0%B4%D0%B5%D1%82%D1%81%D1%82%D0%B2%D0%B0?node-id=219%3A875)

При отправке заявки появляется сообщение о успешной отправке https://www.figma.com/file/4bRwMRFHN7iJRJYbRl1zYC/%D0%9C %D1%83%D0%B7%D0%B5%D0%B9-%D1%81%D0%BE %D0%B2%D0%B5%D1%82%D1%81%D0%BA%D0%BE%D0%B3%D0%BE- %D0%B4%D0%B5%D1%82%D1%81%D1%82%D0%B2%D0%B0?node-id=346%3A6262

## 1.1.2.«Музей советского детства»

Для десктоп версии (реализовать анимацию изображений, которые размещены внутри зеленого фона, смена местами + эффекты смены)

Для мобильной и планшетных версий скрываются изображения, которые на желтом фоне

1.1.3. «Мир советского детства. Каким он был?»

Статичный блок с информацией. Как на макете.

- 1.1.4. «Дети, рожденные в СССР»
- 1.1.5. «Вспомни свое детство, посетив наш музей»

Вертикальный аккордеон с внутренним описанием по каждому элементу аккордеона с возможностью скроллинга в случаи увеличения кол-ва элементов.

1.1.6. «В музее счастливого детства можно проводить»

Как представлено на макете

1.1.7. «Музей на выезд»

Кнопка «Подробнее» внутренний переход на страницу «Музей на выезд»

На десктопе Кнопка «Подробнее»<sup>1</sup> прилипает к внутреннему контейнеру блока, перемещаясь по вертикальной оси. В иных состояниях кнопка статична и размещается в нижней области блока, как на макете.

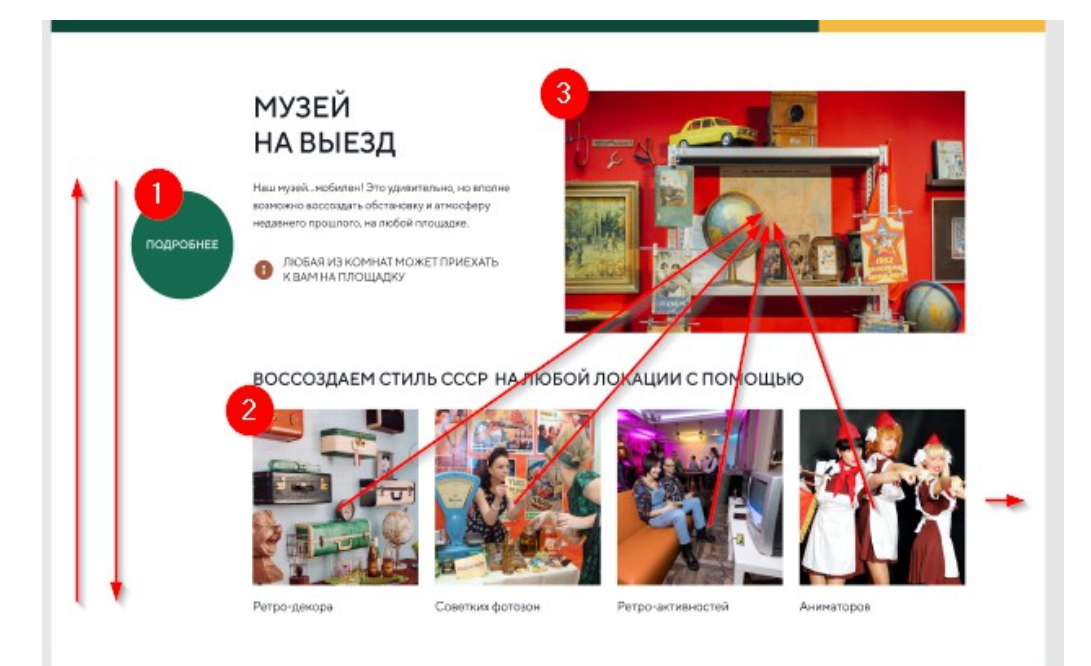

При клике на область карточки с фото и надписью $^2$  в область $^3$  помещается фото выбранной карточки, нижняя часть навигация (слайдер) из миниатюр с надписями.

Слайдер с навигацией представлен на макете страницы «Мероприятия в стиле СССР» и в прототипе представления https://www.figma.com/file/4bRwMRFHN7iJRJYbRl1zYC/%D0%9C %D1%83%D0%B7%D0%B5%D0%B9-%D1%81%D0%BE%D0%B2%D0%B5%D1%82%D1%81%D0%BA %D0%BE%D0%B3%D0%BE-%D0%B4%D0%B5%D1%82%D1%81%D1%82%D0%B2%D0%B0?nodeid=209%3A1014

1.1.8. «Организуем мероприятия в стиле СССР»

Кнопка «Подробнее», аналогично, перемещается по вертикально оси

Слайдер, по аналогии с предыдущим блоком, за исключением визуального представления, в виде карточная стопки область просмотра фото.

1.1.9. «Наша площадка для проведения мероприятий»

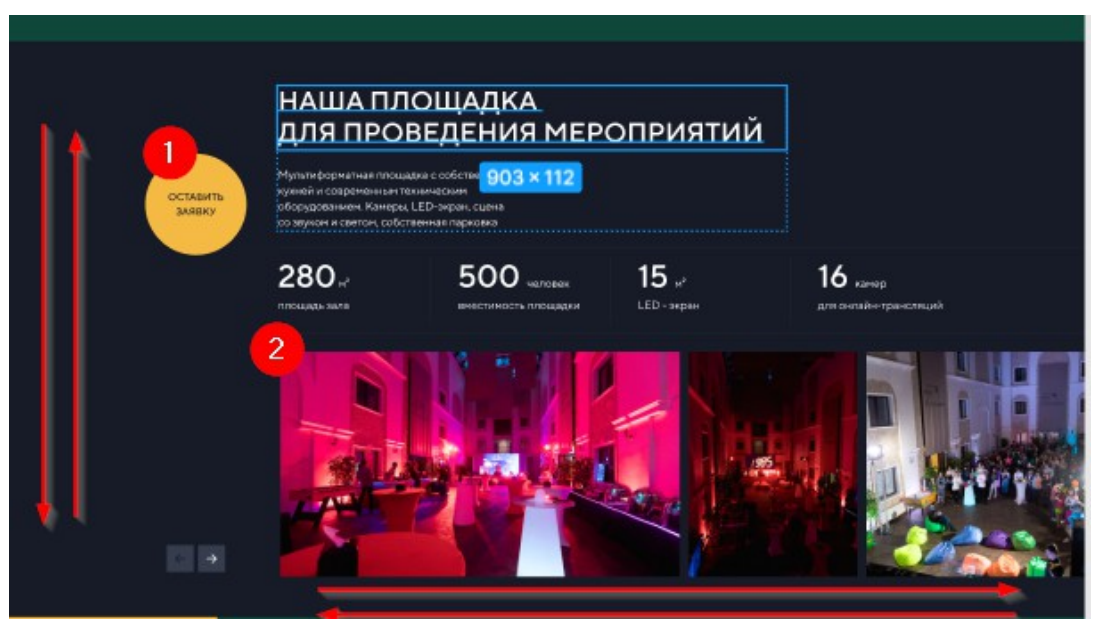

Кнопка «Подробнее», аналогично, перемещается по вертикально оси

Слайдер с навигационными стрелками, слайдер адаптивный, ширина элемента фото любая, высота как на макете.

#### 1.1.10. «Наши экспонаты»

Фотогалерея в виде мозаики + фильтр по меткам (РАЗНОЕ, КНИГИ …). Фото кликабельны с предпросмотром в полноэкранном режиме https://www.figma.com/file/4bRwMRFHN7iJRJYbRl1zYC/ %D0%9C%D1%83%D0%B7%D0%B5%D0%B9-%D1%81%D0%BE%D0%B2%D0%B5%D1%82%D1%81%D0%BA %D0%BE%D0%B3%D0%BE-%D0%B4%D0%B5%D1%82%D1%81%D1%82%D0%B2%D0%B0?nodeid=236%3A889

#### 1.1.11. «Наши события»

Кнопка «Смотреть все», аналогично, перемещается по вертикально оси

При клике на область карточки новости, переход на страницу новости с подробным описанием

1.1.12. SEO — блок

Как на макете

1.1.13. Контакты. Подвал. Сквозной блок на всех страницах сайта. Из меню шапки скроллинг к этому блоку.

#### 1.2.«Мероприятия СССР»

- 1.2.1. Первый блок, анимация изображений по аналогии Главной страницы
- 1.2.2. Блоки «проводим мероприятия на нашей площадке» и «наши мероприятия на вашей площадке»

Кнопка «Оставить заявку», аналогично, перемещается по вертикально оси. Клик по кнопке на Десктопе выдвигается модальное окно слева [https://www.figma.com/file/4bRwMRFHN7iJRJYbRl1zYC/](https://www.figma.com/file/4bRwMRFHN7iJRJYbRl1zYC/%D0%9C%D1%83%D0%B7%D0%B5%D0%B9-%D1%81%D0%BE%D0%B2%D0%B5%D1%82%D1%81%D0%BA%D0%BE%D0%B3%D0%BE-%D0%B4%D0%B5%D1%82%D1%81%D1%82%D0%B2%D0%B0?node-id=322%3A5609) [%D0%9C%D1%83%D0%B7%D0%B5%D0%B9-%D1%81%D0%BE%D0%B2%D0%B5%D1%82%D1%81%D0%BA](https://www.figma.com/file/4bRwMRFHN7iJRJYbRl1zYC/%D0%9C%D1%83%D0%B7%D0%B5%D0%B9-%D1%81%D0%BE%D0%B2%D0%B5%D1%82%D1%81%D0%BA%D0%BE%D0%B3%D0%BE-%D0%B4%D0%B5%D1%82%D1%81%D1%82%D0%B2%D0%B0?node-id=322%3A5609) %D0%BE%D0%B3%D0%BE-%D0%B4%D0%B5%D1%82%D1%81%D1%82%D0%B2%D0%B0?node[id=322%3A5609](https://www.figma.com/file/4bRwMRFHN7iJRJYbRl1zYC/%D0%9C%D1%83%D0%B7%D0%B5%D0%B9-%D1%81%D0%BE%D0%B2%D0%B5%D1%82%D1%81%D0%BA%D0%BE%D0%B3%D0%BE-%D0%B4%D0%B5%D1%82%D1%81%D1%82%D0%B2%D0%B0?node-id=322%3A5609) успешно отправилась форма заявки, появляется сообщение https://www.figma.com/file/4bRwMRFHN7iJRJYbRl1zYC/%D0%9C%D1%83%D0%B7%D0%B5%D0%B9- %D1%81%D0%BE%D0%B2%D0%B5%D1%82%D1%81%D0%BA%D0%BE%D0%B3%D0%BE- %D0%B4%D0%B5%D1%82%D1%81%D1%82%D0%B2%D0%B0?node-id=346%3A6116

Первые элементы слайдеров это видеоролик, по одному в каждом. Остальные, которые закрашены черным фоном — фотографии (будут добавляться)

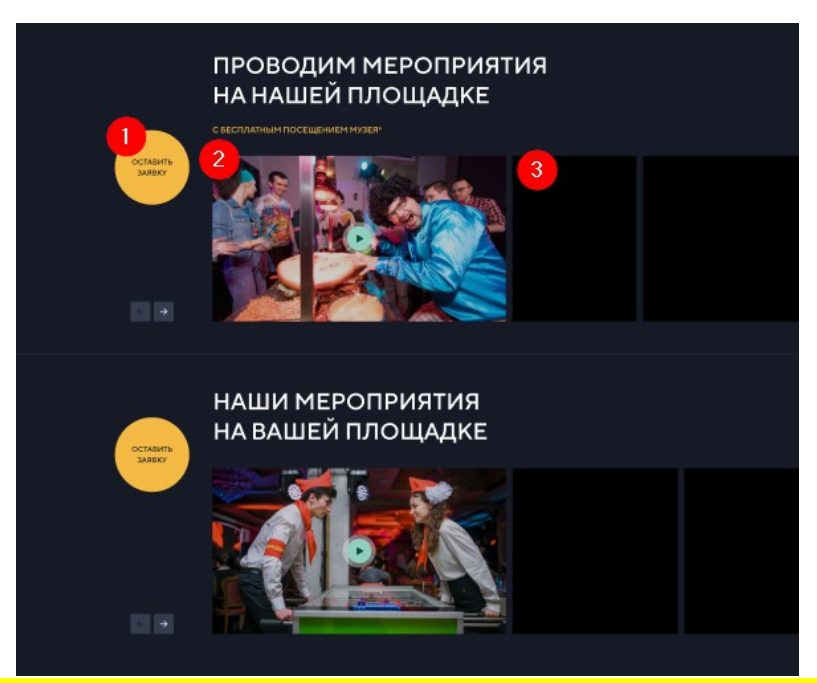

Реализовать минимальную возможность для редактирования/добавления карточек в json-формате данных

## 1.3. «Музей на выезд»

- 1.3.1. Первый блок, анимация изображений по аналогии Главной страницы
- 1.3.2. Остальные блоки по макету, схожи с теми, что на главной

## 1.4. «Праздник в Музее»

- 1.4.1. Первый блок, анимация изображений по аналогии Главной страницы
- 1.4.2. Остальные блоки по макету, схожи с теми, что на главной

## 1.5. «О нас»

- 1.5.1. Основатель
- 1.5.2. Сувенирная Лавка

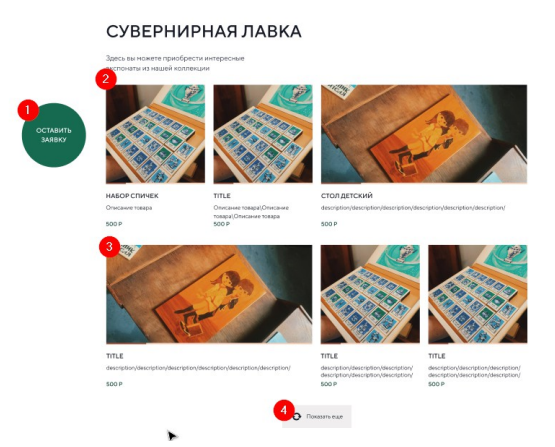

Кнопка «Оставить заявку»<sup>1</sup>, аналогично страницы «Мероприятия СССР», перемещается по вертикально оси и открывает форму обратной связи.

Карточки сувенирной продукции<sup>(2,3)</sup> располагаются в шахматном порядке с чередованиям элемента, занимают 2 карточки по ширине, в том числе и на мобильных версиях, как отображено на макете. Кнопка «Показать ещё»<sup>4</sup> подгружает остальные карточки, если имеются.

Реализовать минимальную возможность для редактирования/добавления карточек в json-формате данных

## 1.6.Наши события (ссылка в подвале)

- 1.6.1. Ведёт на страницу с фидом новостей [https://www.figma.com/file/4bRwMRFHN7iJRJYbRl1zYC/](https://www.figma.com/file/4bRwMRFHN7iJRJYbRl1zYC/%D0%9C%D1%83%D0%B7%D0%B5%D0%B9-%D1%81%D0%BE%D0%B2%D0%B5%D1%82%D1%81%D0%BA%D0%BE%D0%B3%D0%BE-%D0%B4%D0%B5%D1%82%D1%81%D1%82%D0%B2%D0%B0?node-id=219%3A923) %D0%9C%D1%83%D0%B7%D0%B5%D0%B9-%D1%81%D0%BE [%D0%B2%D0%B5%D1%82%D1%81%D0%BA%D0%BE%D0%B3%D0%BE-](https://www.figma.com/file/4bRwMRFHN7iJRJYbRl1zYC/%D0%9C%D1%83%D0%B7%D0%B5%D0%B9-%D1%81%D0%BE%D0%B2%D0%B5%D1%82%D1%81%D0%BA%D0%BE%D0%B3%D0%BE-%D0%B4%D0%B5%D1%82%D1%81%D1%82%D0%B2%D0%B0?node-id=219%3A923) [%D0%B4%D0%B5%D1%82%D1%81%D1%82%D0%B2%D0%B0?node-id=219%3A923](https://www.figma.com/file/4bRwMRFHN7iJRJYbRl1zYC/%D0%9C%D1%83%D0%B7%D0%B5%D0%B9-%D1%81%D0%BE%D0%B2%D0%B5%D1%82%D1%81%D0%BA%D0%BE%D0%B3%D0%BE-%D0%B4%D0%B5%D1%82%D1%81%D1%82%D0%B2%D0%B0?node-id=219%3A923)
- 1.6.2. И страница с подробным описанием [https://www.figma.com/file/4bRwMRFHN7iJRJYbRl1zYC/](https://www.figma.com/file/4bRwMRFHN7iJRJYbRl1zYC/%D0%9C%D1%83%D0%B7%D0%B5%D0%B9-%D1%81%D0%BE%D0%B2%D0%B5%D1%82%D1%81%D0%BA%D0%BE%D0%B3%D0%BE-%D0%B4%D0%B5%D1%82%D1%81%D1%82%D0%B2%D0%B0?node-id=225%3A901) %D0%9C%D1%83%D0%B7%D0%B5%D0%B9-%D1%81%D0%BE [%D0%B2%D0%B5%D1%82%D1%81%D0%BA%D0%BE%D0%B3%D0%BE-](https://www.figma.com/file/4bRwMRFHN7iJRJYbRl1zYC/%D0%9C%D1%83%D0%B7%D0%B5%D0%B9-%D1%81%D0%BE%D0%B2%D0%B5%D1%82%D1%81%D0%BA%D0%BE%D0%B3%D0%BE-%D0%B4%D0%B5%D1%82%D1%81%D1%82%D0%B2%D0%B0?node-id=225%3A901) [%D0%B4%D0%B5%D1%82%D1%81%D1%82%D0%B2%D0%B0?node-id=225%3A901](https://www.figma.com/file/4bRwMRFHN7iJRJYbRl1zYC/%D0%9C%D1%83%D0%B7%D0%B5%D0%B9-%D1%81%D0%BE%D0%B2%D0%B5%D1%82%D1%81%D0%BA%D0%BE%D0%B3%D0%BE-%D0%B4%D0%B5%D1%82%D1%81%D1%82%D0%B2%D0%B0?node-id=225%3A901)

# 3. Техническая часть

Основные акценты на качестве верстки и быстродействие

Основные требования

- 1. Технический стек технологий можно выбрать на своё усмотрение, предложите свой вариант, предпочтительней React JS + NextJS
- 2. Использовать наш GIT-репозиторий хранения исходных данных, будет выдан после согласования
- 3. Семантическая HTML 5 разметка, с расчетом на SEO
- 4. Адаптивность
- 5. Быстродействие (основной инструмент проверки Google PageSpeed Insights) https://pagespeed.web.dev/
- 6. Чистый код
- 7. Микроразметка scheme.org, в том числе RSS разметка страницы новостей
- 8. robots.txt (закрыт от индексации)
- 9. Карта сайта sitemap.xml

10. Формы заявки должны иметь валидацию, отправлять заявку на почту (сделать возможность настройки почты)

11. Для всех блоков, которые имеют тип коллекций (слайдеры)

реализовать минимальную возможность для редактирования/добавления карточек слайдеров в json-формате данных

Вся графика и сопутствующие ассеты находятся внутри архива прикрепленному к техническому заданию